# ダイヤラ プロファイルを使用した ISDN 用 DDR バックアップの設定

## 内容

[概要](#page-0-0) [前提条件](#page-0-1) [要件](#page-0-2) [使用するコンポーネント](#page-0-3) [表記法](#page-1-0) [設定](#page-1-1) [ネットワーク図](#page-1-2) [設定](#page-1-3) [確認](#page-3-0) [トラブルシュート](#page-3-1) [トラブルシューティングの手順](#page-3-2) [管理距離を使用していない場合](#page-4-0) [管理距離を使用している場合](#page-5-0) [トラブルシューティングのためのコマンド](#page-6-0) [関連情報](#page-10-0)

## <span id="page-0-0"></span>概要

この設定例では、ISDN BRI 回線を使用して、専用回線、WAN、またはシリアル接続をバックア ップする方法を紹介します。

このドキュメントでは、ダイヤラ プロファイルおよびバックアップ インターフェイス機能を使用 します。backup interface コマンドが設定された物理インターフェイスまたは論理インターフェ イスは、プライマリ インターフェイスのダウンなどが発生するまでスタンバイ モードになります 。

## <span id="page-0-1"></span>前提条件

## <span id="page-0-2"></span>要件

このドキュメントに特有の要件はありません。

### <span id="page-0-3"></span>使用するコンポーネント

この設定では BRI 回線を使用してシリアル リンクをバックアップしています。ルータ ramses に はダイヤラ ストリングが設定されているため、このルータはダイヤルアウトを行います。この設 定では、次のことが行われます。

Cisco 2520 ルータ(sphinx)に接続された Cisco 2500 ルータ(ramses)を使用します。 両 ● 方のルータにもバックアップ リンクに使用する BRI インターフェイスが装備されています。 • どちらのルータでも Cisco IOS ソフトウェア リリース 12.0.7T が動作しています。

このドキュメントの情報は、特定のラボ環境にあるデバイスに基づいて作成されました。このド キュメントで使用するすべてのデバイスは、初期(デフォルト)設定の状態から起動しています 。対象のネットワークが実稼働中である場合には、どのようなコマンドについても、その潜在的 な影響について確実に理解しておく必要があります。

#### <span id="page-1-0"></span>表記法

ドキュメントの表記法の詳細は、「[シスコ テクニカル ティップスの表記法」](//www.cisco.com/en/US/tech/tk801/tk36/technologies_tech_note09186a0080121ac5.shtml)を参照してください 。

## <span id="page-1-1"></span>設定

このセクションでは、このドキュメントで説明する機能を設定するために必要な情報を提供して います。この設定は、次の 3 つの手順で行います。

- レガシー DDR かダイヤラ プロファイルのどちらかを使用して Dial-on-Demand 1. Routing(DDR; ダイヤルオンデマンド ルーティング)を設定します。このドキュメントで 使用する設定例では、ダイヤラ プロファイルが使用されています。
- プライマリ リンクに障害が起きたときにダイヤルアウト コールをトリガするため、backup 2. interface コマンドを使用します。
- 3. 対象トラフィックを定義します。

注: backup interfaceコマンドとbackup delavコマンドを設定する前に、DDR接続 (BRI0を使用 するダイヤラ1)を設定し、それが正しく動作していることを確認することを推奨します。これで 、バックアップを設定する前に、ダイヤラ プロファイル、ISDN、ポイントツーポイント プロト コル(PPP)および認証発行のトラブルシューティングを効果的に管理できます。

注:この文書で使用されているコマンドの詳細を調べるには、「Command Lookup ツール」を使 用してください(登録ユーザのみ)。

#### <span id="page-1-2"></span>ネットワーク図

このドキュメントでは、次のネットワーク セットアップを使用します。

<span id="page-1-3"></span>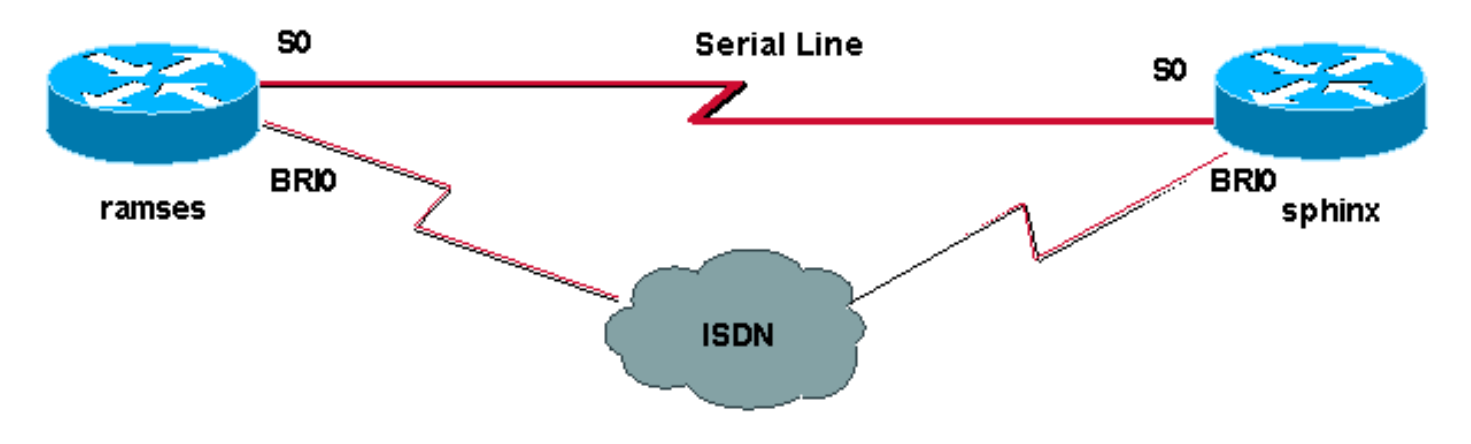

#### このドキュメントでは、次の構成を使用します。

- ramses (Cisco 2500 ルータ)
- sphinx ( Cisco 2520 ルータ )

#### ramses (Cisco 2500 ルータ) ramses#**show running-config** Building configuration... Current configuration: ! version 12.0 service timestamps debug datetime msec service timestamps log datetime msec ! hostname ramses ! username sphinx password <password> *!-- password is case sensitive and should be the same on both sides* ! isdn switch-type basic-net3 ! ! interface Loopback1 ip address 1.1.1.1 255.255.255.255 ! interface Ethernet0 ip address 10.48.74.45 255.255.254.0 ! interface Serial0 backup delay 10 30 backup interface Dialer1 ip address 3.3.3.1 255.255.255.0 no ip directedbroadcast clockrate 125000 ! interface BRI0 no ip address no ip directed-broadcast encapsulation ppp dialer pool-member 2 isdn switch-type basic-net3 no cdp enable ppp authentication chap callin ! interface Dialer1 ip unnumbered Loopback1 no ip directed-broadcast encapsulation ppp dialer remote-name sphinx dialer pool 2 dialer string 5551000 dialer-group 1 ppp authentication chap callin ! ip classless ip route 2.2.2.1 255.255.255.255 Dialer1 ip route 2.2.2.1 255.255.255.255 Serial0 no ip http server ! dialer-list 1 protocol ip permit ! line con 0 exec-timeout 0 0 transport input none line aux 0 line vty 0 4 exectimeout 0 0 password <password> login ! ntp server 10.200.20.134 end sphinx (Cisco 2520 ルータ) sphinx#**show running-config** Building configuration... Current configuration: ! version 12.0 service timestamps debug datetime msec service timestamps log datetime msec ! hostname sphinx ! ! username ramses password <password> *!-- password is case sensitive and should be the same*

```
on both sides ! isdn switch-type basic-net3 interface
Loopback1 ip address 2.2.2.1 255.255.255.255 ! interface
Serial0 ip address 3.3.3.2 255.255.255.0 ! interface
BRI0 no ip address no ip directed-broadcast
encapsulation ppp dialer pool-member 2 isdn switch-type
```
basic-net3 no cdp enable ppp authentication chap callin ! interface Dialer1 ip unnumbered Loopback1 no ip directed-broadcast encapsulation ppp dialer remote-name ramses dialer pool 2 dialer-group 1 ppp authentication chap ! ip classless ip route 1.1.1.1 255.255.255.255 Serial0 ip route 1.1.1.1 255.255.255.255 Dialer1 2 dialer-list 1 protocol ip permit ! line con 0 exectimeout 0 0 transport input none line aux 0 line vty 0 4 ! end

## <span id="page-3-0"></span>確認

ここでは、設定が正しく機能していることを確認するために使用する情報を示します。

一部の show コマンドは[アウトプット インタープリタ ツールによってサポートされています\(](https://www.cisco.com/cgi-bin/Support/OutputInterpreter/home.pl)[登](//tools.cisco.com/RPF/register/register.do) [録ユーザ専用\)。このツールを使用することによって、show コマンド出力の分析結果を表示で](//tools.cisco.com/RPF/register/register.do) [きます。](//tools.cisco.com/RPF/register/register.do)

- show isdn status ???:すべてのISDNインターフェイスまたは特定のISDNインターフェイス のステータスを表示します。
- show interface serial???:シリアルインターフェイスに関する情報を表示します。
- show interface dialer ???:ダイヤラインターフェイスに関する情報を表示します。
- debug dialer???:ダイヤラインターフェイスで受信されたパケットに関するDDR情報を表示 します。
- debug isdn q931:ルータと ISDN スイッチ間の ISDN ネットワーク接続(レイヤ 3)のコー ル設定および切断を表示する。
- **debug ppp negotiation** ???:Link Control Protocol(LCP)、認証、およびNCPを含むPPPコンポ ーネントのネゴシエーション中のPPPトラフィックおよび交換に関する情報を表示します。 PPP ネゴシエーションが正常に行われると、最初に LCP 状態が開放され、次に認証、最後 に NCP をネゴシエートします。
- **debug ppp authentication** ???:Challenge Authentication Protocol(CHAP)パケット交換や Password Authentication Protocol(PAP)交換などのPPP認証プロトコルメッセージを表示しま す。失敗が観測された場合は、CHAP ユーザ名とパスワードが正しく設定されているか検証 します。

# <span id="page-3-1"></span>トラブルシュート

ここでは、設定のトラブルシューティングに使用できる情報を示します。

## <span id="page-3-2"></span>トラブルシューティングの手順

設定をトラブルシューティングするには、次の手順を実行します。

show isdn status コマンドを使用して、ルータが ISDN スイッチと適切に通信していることを確 認します。コマンドの出力で次の点を確認します。

● Layer 1 Status が ACTIVE であること。

● Layer 2 Status の State が MULTIPLE\_FRAME\_ESTABLISHED であること。 このコマンドは、通信中のコールの数も表示します。次に例を示します。

```
 ramses#show isdn status
 Global ISDN Switchtype = basic-net3
 ISDN BRI0 interface
 dsl 0, interface ISDN Switchtype = basic-net3
 Layer 1 Status:
 ACTIVE
 Layer 2 Status:
 TEI = 97, Ces = 1, SAPI = 0, State = MULTIPLE_FRAME_ESTABLISHED
 Layer 3 Status:
 0 Active Layer 3 Call(s)
 Activated dsl 0 CCBs = 0
 The Free Channel Mask: 0x80000003
 Total Allocated ISDN CCBs = 0
```

```
 ramses#show interface serial 0
 Serial0 is up, line protocol is up
 Hardware is HD64570
 Internet address is 3.3.3.1/24
 Backup interface Dialer1, failure delay 10 sec, secondary disable
 delay 30 sec
```
ramses#**show interface dialer 1**

 Dialer1 is standby mode, line protocol is down *! --- In standby mode.* Hardware is Unknown バックアップ インターフェイスがスタンバイ モードなので、show ip route コマンドの出力にこ の情報が表示されません。

Administrative Distance(AD; 管理距離)を使用したときの出力と、使用しないときの出力の違い を見てみましょう。

#### <span id="page-4-0"></span>管理距離を使用していない場合

AD を使用していない場合、次の出力が表示されます。

 sphinx#**show interface dialer 1** Dialer1 is up (spoofing), line protocol is up (spoofing) Hardware is Unknown

ルータ sphinx のダイヤラに AD を使用しない場合、show ip route コマンドから次の出力が表示 されます。

 sphinx(config)#**ip route 1.1.1.1 255.255.255.255 dialer1** *! --- No AD used here.* sphinx#**show ip route 1.1.1.1** Routing entry for 1.1.1.1/32 Known via "static", distance 1, metric 0 (connected) Routing Descriptor Blocks: \* directly connected, via Dialer1 Route metric is 0, traffic share count is 1 directly connected, via Serial0 Route metric is 0, traffic share count is 1

ping コマンドによって表示される出力は次のようになります。これは ping の 1 つが失われてい ます。

Type escape sequence to abort. Sending 5, 100-byte ICMP Echos to 1.1.1.1, timeout is 2 seconds: .!.!.

#### <span id="page-5-0"></span>管理距離を使用している場合

!!!!!

AD を使用している場合、次の出力が表示されます。

 sphinx(config)#**ip route 1.1.1.1 255.255.255.255 dialer1 2** *! --- The AD used here is two.* sphinx#**show ip route 1.1.1.1** Routing entry for 1.1.1.1/32 Known via "static", distance 1, metric 0 (connected) Routing Descriptor Blocks: \* directly connected, via Serial0 Route metric is 0, traffic share count is 1 sphinx#**ping 1.1.1.1** Type escape sequence to abort. Sending 5, 100-byte ICMP Echos to 1.1.1.1, timeout is 2 seconds:

backup interface および backup delay コマンドを設定する前に (Dialer 1 と BRI0 の間の) DDR 接続を設定して、これが正しく動作することを確認します。これにより、ダイヤラ プロファイル 、ISDN、PPP、および認証が正しく機能することを、バックアップを設定する前に確認できます  $\sim$ 

DDR 接続が正しく動作することを確認したら、次に説明するバックアップに関するトラブルシュ ーティング ステップに進むことができます。

- 1. プライマリ リンクを停止します。**注:バックア**ップインターフェイスコマンドを設定**した** 状態で、ルータ上でshutdownコマンドを**使用する**ことはありません。これでは Cisco IOS はバックアップ リンクにダイヤルしません。バックアップをアクティブにするには、 backup interface コマンドが設定されていないルータのプライマリ インターフェイスをシャ ットダウンします。注:このシナリオでは、ramses(Cisco 2500ルータ)にbackup interfaceコマンドが設定されています。 したがって、sphinx(Cisco 2520 ルータ)のプラ イマリ インターフェイスで shutdown コマンドを実行すれば、バックアップ リンクがアク ティブになります。注:バックアップインターフェイスを起動するには、ケーブルを抜くか 、同等の方法を使用して、プライマリ接続を物理的にダウンさせることができます。
- 2. バックアップ インターフェイス(インターフェイス ダイヤラ1) がアップになっているこ とを示すコンソール メッセージを確認することが必要です。backup delay コマンドによっ て指定された一定時間が経過するまでは、このメッセージは表示されません。この設定では 、バックアップのアクティベーションは 10 秒遅れます。このコンソール メッセージが表示 されない場合は、backup delay タイマーを検査します。

 \*Mar 1 03:54:00.451: %LINEPROTO-5-UPDOWN: Line protocol on Interface Serial0, changed state to down

- \*Mar 1 03:54:11.467: %LINK-3-UPDOWN: Interface Dialer1, changed state to up 3. show ip route コマンドを使用してプライマリ リンクがダウンしている状態でルーティング テーブルを表示します。Dialer 1 に直接接続されている経路が表示されます。
- リモート ルータのループバック インターフェイスの IP アドレスに ping します。リンクが 4.ダイヤルしない場合は、対象トラフィック定義で ICMP トラフィック(ping)が許可されて いるかどうかを確認します。注:この例では、ルータsphinxのルートに2つのADが使用され ています(これは1以外の任意の数です)。

ip route 1.1.1.1 255.255.255.255 Dialer1 2

注:この理由は、プライマリリンクがアップしている場合、pingの半分が失われることです 。Dialer 1 と Serial 0 の両方のインターフェイスがアップしているので、経路は両方のイン ターフェイスにインストールされます。ただし、BRI インターフェイスがアップしていない ため、ダイヤラ インターフェイスはパケットを送信できません。

### <span id="page-6-0"></span>トラブルシューティングのためのコマンド

設定のトラブルシューティングには、この項に記載されているコマンドを使用します。

一部の show コマンドは[アウトプット インタープリタ ツールによってサポートされています\(](https://www.cisco.com/cgi-bin/Support/OutputInterpreter/home.pl)[登](//tools.cisco.com/RPF/register/register.do) [録ユーザ専用\)。このツールを使用することによって、show コマンド出力の分析結果を表示で](//tools.cisco.com/RPF/register/register.do) [きます。](//tools.cisco.com/RPF/register/register.do)

注:debugコマンドを発行する前に、『debugコマンド[の重要な情報』を参照してください。](//www.cisco.com/en/US/tech/tk801/tk379/technologies_tech_note09186a008017874c.shtml)

対象トラフィックを作成するため、2.2.2.1 への ping を試みます。

```
ramses#ping 2.2.2.1
```
 \*Mar 1 04:53:26.574: %LINK-3-UPDOWN: Interface Serial0, changed state to down \*Mar 1 04:53:27.574: %LINEPROTO-5-UPDOWN: Line protocol on Interface Serial0, changed state to down \*Mar 1 04:53:38.590: %LINK-3-UPDOWN: Interface Dialer1, changed state to up \*Mar 1 04:53:38.606: Di1 LCP: Not allowed on a Dialer Profile. \*Mar 1 04:53:40.058: BRI0 DDR: rotor dialout [priority] \*Mar 1 04:53:40.062: BRI0 DDR: Dialing cause ip (s=1.1.1.1, d=2.2.2.1) \*Mar 1 04:53:40.066: BRI0 DDR: Attempting to dial 5551000 \*Mar 1 04:53:40.078: ISDN BR0: TX -> SETUP pd = 8 callref = 0x0A \*Mar  $1$  04:53:40.078: Bearer Capability i = 0x8890 \*Mar 1 04:53:40.082: Channel ID i = 0x83 \*Mar 1 04:53:40.086: Called Party Number i = 0x80, '5551000' \*Mar  $1 \ 04:53:40.342$ : ISDN BR0: RX <- CALL\_PROC pd = 8 callref =  $0x8A$ \*Mar 1 04:53:40.346: Channel ID i =  $0x89$  \*Mar 1 04:53:40.834: ISDN BR0: RX <- CONNECT pd = 8 callref = 0x8A \*Mar  $1$  04:53:40.846: ISDN BR0: TX -> CONNECT\_ACK pd = 8 callref =  $0x0A$  \*Mar 1 04:53:40.854: %LINK-3-UPDOWN: Interface BRI0:1, changed state to up \*Mar 1 04:53:40.870: BRI0:1: interface must be fifo queue, force fifo \*Mar 1 04:53:40.874: %DIALER-6-BIND: Interface BRI0:1 bound to profile Dialer1 \*Mar 1 04:53:40.882: %ISDN-6-CONNECT: Interface BRI0:1 is now connected to 5551000 \*Mar 1 04:53:40.890: BR0:1 PPP: Treating connection as a callout \*Mar 1 04:53:40.890: BR0:1 PPP: Phase is ESTABLISHING, Active Open \*Mar 1 04:53:40.894: BR0:1 PPP: No remote authentication for call-out \*Mar 1 04:53:40.898: BR0:1 LCP: O CONFREQ [Closed] id 18 len 10 \*Mar 1 04:53:40.902: BR0:1 LCP: MagicNumber 0xE1BD38B8 (0x0506E1BD38B8) \*Mar 1 04:53:40.930: BR0:1 LCP: I CONFREQ [REQsent] id 22 len 15 \*Mar 1 04:53:40.934: BR0:1 LCP: AuthProto CHAP (0x0305C22305) \*Mar 1 04:53:40.938: BR0:1 LCP: MagicNumber 0xEEBCFA2D (0x0506EEBCFA2D) \*Mar 1 04:53:40.942: BR0:1 LCP: O CONFACK [REQsent] id 22 len 15 \*Mar 1 04:53:40.946: BR0:1 LCP: AuthProto CHAP (0x0305C22305) \*Mar 1 04:53:40.950: BR0:1 LCP: MagicNumber 0xEEBCFA2D

 (0x0506EEBCFA2D) \*Mar 1 04:53:40.954: BR0:1 LCP: I CONFACK [ACKsent] id 18 len 10 \*Mar 1 04:53:40.954: BR0:1 LCP: MagicNumber 0xE1BD38B8 (0x0506E1BD38B8) \*Mar 1 04:53:40.958: BR0:1 LCP: State is Open \*Mar 1 04:53:40.962: BR0:1 PPP: Phase is AUTHENTICATING, by the peer \*Mar 1 04:53:40.982: BR0:1 CHAP: I CHALLENGE id 9 len 27 from "sphinx" \*Mar 1 04:53:40.986: BR0:1 CHAP: O RESPONSE id 9 len 27 from "ramses" \*Mar 1 04:53:41.046: BR0:1 CHAP: I SUCCESS id 9 len 4 \*Mar 1 04:53:41.050: BR0:1 PPP: Phase is UP \*Mar 1 04:53:41.054: BR0:1 IPCP: O CONFREQ [Not negotiated] id 9 len 10 \*Mar 1 04:53:41.058: BR0:1 IPCP: Address 1.1.1.1 (0x030601010101) \*Mar 1 04:53:41.062: BR0:1 CDPCP: O CONFREQ [Not negotiated] id 9 len 4 \*Mar 1 04:53:41.066: BR0:1 IPCP: I CONFREQ [REQsent] id 6 len 10 \*Mar 1 04:53:41.070: BR0:1 IPCP: Address 2.2.2.1 (0x030602020201) \*Mar 1 04:53:41.074: BR0:1 IPCP: O CONFACK [REQsent] id 6 len 10 \*Mar 1 04:53:41.078: BR0:1 IPCP: Address 2.2.2.1 (0x030602020201) \*Mar 1 04:53:41.082: BR0:1 CDPCP: I CONFREQ [REQsent] id 9 len 4 \*Mar 1 04:53:41.086: BR0:1 CDPCP: O CONFACK [REQsent] id 9 len 4 \*Mar 1 04:53:41.110: BR0:1 IPCP: I CONFACK [ACKsent] id 9 len 10 \*Mar 1 04:53:41.110: BR0:1 IPCP: Address 1.1.1.1 (0x030601010101) \*Mar 1 04:53:41.114: BR0:1 IPCP: State is Open \*Mar 1 04:53:41.122: BR0:1 CDPCP: I CONFACK [ACKsent] id 9 len 4 \*Mar 1 04:53:41.126: BR0:1 CDPCP: State is Open \*Mar 1 04:53:41.126: BRI0:1 DDR: dialer protocol up \*Mar 1 04:53:41.134: Di1 IPCP: Install route to 2.2.2.1 \*Mar 1 04:53:42.086: %LINEPROTO-5-UPDOWN: Line protocol on Interface BRI0:1, changed state to up \*Mar 1 04:53:46.886: %ISDN-6-CONNECT: Interface BRI0:1 is now connected to 5551000 5551000 ramses#**show dialer** BRI0 - dialer type = ISDN Dial String Successes Failures Last DNIS Last status 0 incoming call(s) have been screened. 0 incoming call(s) rejected for callback. BRI0:1 - dialer type = ISDN Idle timer (120 secs), Fast idle timer (20 secs) Wait for carrier (30 secs), Re-enable (15 secs) Dialer state is data link layer up Dial reason: ip (s=1.1.1.1, d=2.2.2.1) ! --- we see dial reason, this is the calling router Interface bound to profile Dialer1 Time until disconnect 105 secs Current call connected 00:00:16 Connected to 5551000 (5551000) BRI0:2 - dialer type = ISDN

 Idle timer (120 secs), Fast idle timer (20 secs) Wait for carrier (30 secs), Re-enable (15 secs) Dialer state is idle

 Dialer1 - dialer type = DIALER PROFILE Idle timer (120 secs), Fast idle timer (20 secs) Wait for carrier (30 secs), Re-enable (15 secs) Dialer state is data link layer up Number of active calls = 1 Number of active circuit switched calls = 0

 Dial String Successes Failures Last DNIS Last status 5551000 5 0 00:00:19 successful

 Default Dialer2 - dialer type = NONE Idle timer (120 secs), Fast idle timer (20 secs) Wait for carrier (30 secs), Re-enable (15 secs) Number of active calls = 0 Dial String Successes Failures Last DNIS Last status ramses#**show ip route** Codes: C - connected, S - static, I - IGRP, R - RIP, M - mobile, B - BGP D - EIGRP, EX - EIGRP external, O - OSPF, IA - OSPF inter area N1 - OSPF NSSA external type 1, N2 - OSPF NSSA external type 2 E1 - OSPF external type 1, E2 - OSPF external type 2, E - EGP i - IS-IS, L1 - IS-IS level-1, L2 - IS-IS level-2, ia - IS-IS inter area \* - candidate default, U - per-user static route, o - ODR P - periodic downloaded static route Gateway of last resort is not set 1.0.0.0/32 is subnetted, 1 subnets C 1.1.1.1 is directly connected, Loopback1 2.0.0.0/32 is subnetted, 1 subnets C 2.2.2.1 is directly connected, Dialer1 10.0.0.0/23 is subnetted, 1 subnets C 10.48.74.0 is directly connected, Ethernet0 sphinx(config)#**interface serial 0** sphinx(config-if)#**shutdown** sphinx(config-if)# \*Mar 3 20:07:40.603: %LINK-5-CHANGED: Interface Serial0, changed state to administratively down \*Mar 3 20:07:41.603: %LINEPROTO-5-UPDOWN: Line protocol on Interface Serial0, changed state to down \*Mar 3 20:07:54.331: ISDN BR0: RX <- SETUP pd = 8 callref = 0x14 \*Mar 3 20:07:54.335: Bearer Capability  $i = 0x8890$  \*Mar 3 20:07:54.339: Channel ID i = 0x89 \*Mar 3 20:07:54.343: Called Party Number i = 0xC1, '5551000' \*Mar 3 20:07:54.355: ISDN BR0: Event: Received a DATA call from <unknown> on B1 at 64 Kb/s \*Mar 3 20:07:54.355: BRI0:1: interface must be fifo queue, force fifo \*Mar 3 20:07:54.363: %DIALER-6-BIND: Interface BRI0:1 bound to profile Dialer1 \*Mar 3 20:07:54.383: %LINK-3-UPDOWN: Interface BRI0:1, changed state to up \*Mar 3 20:07:54.403: %ISDN-6-CONNECT: Interface BRI0:1 is now connected to <unknown phone number> \*Mar 3 20:07:54.411: BR0:1 PPP: Treating connection as a callin \*Mar 3 20:07:54.415: BR0:1 PPP: Phase is ESTABLISHING, Passive Open \*Mar 3 20:07:54.415: BR0:1 LCP: State is Listen \*Mar 3 20:07:54.471: %ISDN-6-LAYER2UP: Layer 2 for Interface BR0, TEI 99 changed to up \*Mar 3 20:07:54.479: ISDN BR0: TX -> CALL\_PROC pd = 8 callref =  $0x94$ \*Mar 3 20:07:54.687: ISDN BR0: TX -> CONNECT pd = 8 callref =  $0x94$ \*Mar 3 20:07:54.851: ISDN BR0: RX <- CONNECT\_ACK pd = 8 callref = 0x14 \*Mar 3 20:07:54.939: BR0:1 LCP: I CONFREQ [Listen] id 18 len 10 \*Mar 3 20:07:54.939: BR0:1 LCP: MagicNumber 0xE1BD38B8 (0x0506E1BD38B8) \*Mar 3 20:07:54.943: BR0:1 LCP: O CONFREQ [Listen] id 22 len 15 \*Mar 3 20:07:54.947: BR0:1 LCP: AuthProto CHAP (0x0305C22305) \*Mar 3 20:07:54.951: BR0:1 LCP: MagicNumber 0xEEBCFA2D

 (0x0506EEBCFA2D) \*Mar 3 20:07:54.955: BR0:1 LCP: O CONFACK [Listen] id 18 len 10 \*Mar 3 20:07:54.959: BR0:1 LCP: MagicNumber 0xE1BD38B8 (0x0506E1BD38B8) \*Mar 3 20:07:54.987: BR0:1 LCP: I CONFACK [ACKsent] id 22 len 15 \*Mar 3 20:07:54.987: BR0:1 LCP: AuthProto CHAP (0x0305C22305) \*Mar 3 20:07:54.991: BR0:1 LCP: MagicNumber 0xEEBCFA2D (0x0506EEBCFA2D) \*Mar 3 20:07:54.995: BR0:1 LCP: State is Open \*Mar 3 20:07:54.995: BR0:1 PPP: Phase is AUTHENTICATING, by this end \*Mar 3 20:07:54.999: BR0:1 CHAP: O CHALLENGE id 9 len 27 from "sphinx" \*Mar 3 20:07:55.027: BR0:1 CHAP: I RESPONSE id 9 len 27 from "ramses" \*Mar 3 20:07:55.035: BR0:1 CHAP: O SUCCESS id 9 len 4 \*Mar 3 20:07:55.039: BR0:1 PPP: Phase is UP \*Mar 3 20:07:55.043: BR0:1 IPCP: O CONFREQ [Not negotiated] id 6 len 10 \*Mar 3 20:07:55.047: BR0:1 IPCP: Address 2.2.2.1 (0x030602020201) \*Mar 3 20:07:55.051: BR0:1 CDPCP: O CONFREQ [Not negotiated] id 9 len 4 \*Mar 3 20:07:55.115: BR0:1 IPCP: I CONFREQ [REQsent] id 9 len 10 \*Mar 3 20:07:55.119: BR0:1 IPCP: Address 1.1.1.1 (0x030601010101) \*Mar 3 20:07:55.123: BR0:1 IPCP: O CONFACK [REQsent] id 9 len 10 \*Mar 3 20:07:55.127: BR0:1 IPCP: Address 1.1.1.1 (0x030601010101) \*Mar 3 20:07:55.131: BR0:1 CDPCP: I CONFREQ [REQsent] id 9 len 4 \*Mar 3 20:07:55.135: BR0:1 CDPCP: O CONFACK [REQsent] id 9 len 4 \*Mar 3 20:07:55.139: BR0:1 IPCP: I CONFACK [ACKsent] id 6 len 10 \*Mar 3 20:07:55.143: BR0:1 IPCP: Address 2.2.2.1 (0x030602020201) \*Mar 3 20:07:55.147: BR0:1 IPCP: State is Open \*Mar 3 20:07:55.151: BR0:1 CDPCP: I CONFACK [ACKsent] id 9 len 4 \*Mar 3 20:07:55.155: BR0:1 CDPCP: State is Open \*Mar 3 20:07:55.159: BRI0:1 DDR: dialer protocol up \*Mar 3 20:07:55.167: Di1 IPCP: Install route to 1.1.1.1 \*Mar 3 20:07:56.039: %LINEPROTO-5-UPDOWN: Line protocol on Interface BRI0:1, changed state to up \*Mar 3 20:08:00.411: %ISDN-6-CONNECT: Interface BRI0:1 is now connected to <unknown phone number> ramses sphinx#**show dialer** BRI0 - dialer type = ISDN Dial String Successes Failures Last DNIS Last status 0 incoming call(s) have been screened. 0 incoming call(s) rejected for callback. BRI0:1 - dialer type = ISDN Idle timer (120 secs), Fast idle timer (20 secs) Wait for carrier (30 secs), Re-enable (15 secs)

Dialer state is data link layer up

Interface bound to profile Dialer1

Time until disconnect 95 secs

Connected to <unknown phone number> (ramses)

 *! --- We see ramses.* BRI0:2 - dialer type = ISDN Idle timer (120 secs), Fast idle timer (20 secs) Wait for carrier (30 secs), Re-enable (15 secs) Dialer state is idle Dialer1 - dialer type = DIALER PROFILE Idle timer (120 secs), Fast idle timer (20 secs) Wait for carrier (30 secs), Re-enable (15 secs) Dialer state is data link layer up Number of active calls = 1 Number of active circuit switched calls = 0 Dial String Successes Failures Last DNIS Last status sphinx#**show ip route**

Codes: C - connected, S - static, I - IGRP, R - RIP, M - mobile, B - BGP

 D - EIGRP, EX - EIGRP external, O - OSPF, IA - OSPF inter area N1 - OSPF NSSA external type 1, N2 - OSPF NSSA external type 2 E1 - OSPF external type 1, E2 - OSPF external type 2, E - EGP i - IS-IS, L1 - IS-IS level-1, L2 - IS-IS level-2, ia - IS-IS

 inter area \* - candidate default, U - per-user static route, o - ODR P - periodic downloaded static route

Gateway of last resort is not set

 1.0.0.0/32 is subnetted, 1 subnets C 1.1.1.1 is directly connected, Dialer1 2.0.0.0/32 is subnetted, 1 subnets C 2.2.2.1 is directly connected, Loopback1 sphinx#

<span id="page-10-0"></span>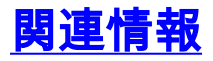

- <u>[アクセス テクノロジーに関するサポート ページ](//www.cisco.com/cisco/web/psa/default.html?mode=tech&referring_site=bodynav)</u>
- [テクニカルサポート Cisco Systems](//www.cisco.com/cisco/web/support/index.html?referring_site=bodynav)